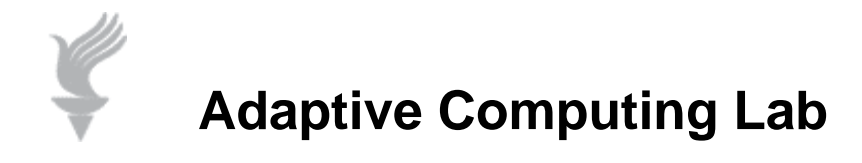

## **Enlarging Text in Web Browsers**

**The information below is a general overview of how to change Font settings in the most popular web browsers.** 

**For mouse users with Windows…be aware that you may make quick changes "while surfing" by doing the following:** 

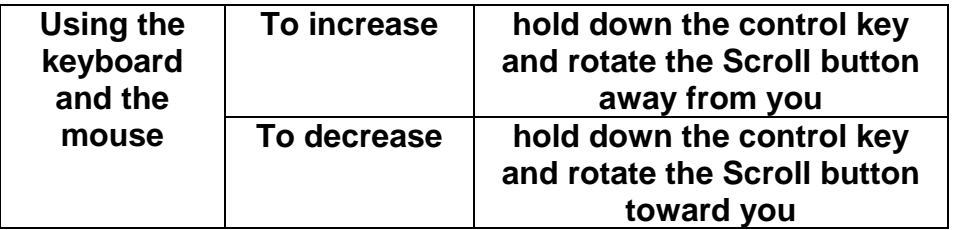

## **Microsoft Internet Explorer - all versions**

- Open your Internet Explorer web browser
- Choose the **drop down menu** at the top of the window of the browser marked **"View"**
- A list of options will appear in the drop down menu, **choose "Text Size"**
- Next another **drop down menu should appear with options** including "small", "medium", "large", "largest"
- **Select "largest"**.

or

- **Hold down the Ctrl button** on your keyboard and **press the plus (+) key**
- You will find that this will enlarge the text, **to enlarge again repeat the procedure**
- Keep repeating until the text is enlarged to your requirements

If you need to make the text smaller press ctrl on your keyboard and the minus ( - ) key

The text in your browser window should now appear larger. If this is still too small for you then it may be that you need to look at other ways of enlarging the text on your screen, such as screen magnification software.

## **Mozilla Firefox - all versions**

- Open your Firefox browser
- **Hold down the Ctrl button** on your keyboard and **press the plus (+) key**
- You will find that this will enlarge the text, **to enlarge again repeat the procedure**
- Keep repeating until the text is enlarged to your requirements
- If you need to make the text smaller press ctrl on your keyboard and the minus  $(-)$ key

The text in your browser window should now appear larger. If this is still too small for you then it may be that you need to look at other ways of enlarging the text on your screen, such as screen magnification software.

## **Apple Safari - all versions**

- Open your Apple Safari browser
- **Hold down the Apple Key** and **press the (+) key**
- You will find that this will enlarge the text, **to enlarge again repeat the procedure**
- Keep repeating until the text is enlarged to your requirements
- If you need to make the text smaller press the Apple Key on your keyboard and press the (-) key

The text in your browser window should now appear larger. If this is still too small for you then it may be that you need to look at other ways of enlarging the text on your screen, such as using the **Zoom facility** in the Apple Operating System.